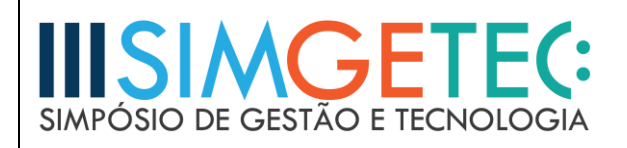

# **MEDIDOR DE TAMANHO DE SOFTWARE – ANÁLISE DE PONTO DE FUNÇÃO**

Lucas Ozório Carriel<sup>1</sup> – Faculdade de Tecnologia de Carapicuíba

Silas Dias<sup>2</sup> – Faculdade de Tecnologia de Carapicuíba

Profa. Dra. Silvia Maria Farani Costa<sup>3</sup> – Faculdade de Tecnologia de Carapicuíba

## **RESUMO**

Esta aplicação Medidor de Tamanho de Software tem como objetivo a estimativa do tamanho de um software. O propósito é dimensionar de uma forma acessível o software a ser desenvolvido, de forma clara e principalmente rápida. Partiu-se do pressuposto que no mercado atual o ramo de desenvolvimento de software cresce cada vez mais, e que a APF (Análise de Ponto de Função) funciona de acordo com o ponto de vista do usuário e sobre uma perspectiva não tecnológica. Sobre esse aspecto o Medidor de Tamanho de Software visa à contagem indicativa do tamanho do software logo nas fases iniciais de concepção do sistema, em que as características ainda não estão bem definidas. O software a ser mensurado será descrito para a compreensão do seu funcionamento e aplicabilidade.

**Palavras-chave:** Desenvolvimento de software. Medidor de tamanho. Aplicabilidade.

### *ABSTRACT*

<u>.</u>

*This Software Size Meter application aims to estimate the size of a software. To dimension in an accessible way the software to be developed, clearly and mainly fast. It was assumed that in the current market the branch of software development grows more and more, and that the APF works according to the point of view of the user and a non-technological perspective. On this aspect, the Software Size Meter aims at the indicative count of the software size in the early stages of system design, where the characteristics are not yet well defined. The software to be measured will be described for the maximum understanding of its operation and applicability.*

*Keywords: Software development. Size meter. Applicability.*

<sup>&</sup>lt;sup>1</sup> - Aluno do CST em Análise e Desenvolvimento de Sistemas – *e-mail*: luca\_scarriel@hotmail.com

<sup>&</sup>lt;sup>2</sup> - Aluno do CST em Análise e Desenvolvimento de Sistemas – *e-mail*: silasdjd@gmail.com

<sup>&</sup>lt;sup>3</sup> - Doutora em Engenharia Elétrica – *e-mail*: silvia.costa01@fatec.sp.gov.br

# **1 INTRODUÇÃO**

Este trabalho vem para deixar mais versátil o cálculo de Análise de Pontos de Função (APF), melhorando o desempenho no processo de medição. Com isso o software proposto vem para facilitar esse processo, recebendo os requisitos do software de uma forma fácil e rápida de recolher essas informações para o cálculo.

Análise de Pontos de Função (APF) é uma técnica de medição das funcionalidades fornecidas por um software do ponto de vista de seus usuários. Ponto de função (PF) é a sua unidade de medida, que tem por objetivo tornar a medição independente da tecnologia utilizada para a construção do software.

O processo de medição (também chamado contagem de pontos de função) é baseado em uma avaliação padronizada dos requisitos funcionais do usuário. As principais técnicas de estimativa de projetos de desenvolvimento de software assumem que o tamanho de um software é um vetor importante para a determinação do esforço para sua construção. Segundo Hazan (2009, p. 26), o responsável pelas estimativas deve analisar os requisitos para garantir a qualidade do produto e então estimar o tamanho do projeto de software. Logo, saber o seu tamanho é um dos primeiros passos do processo de estimativa de esforço, prazo e custo. É exclusivamente uma medida de tamanho funcional do software. Este tamanho, em conjunto com outras variáveis, é que poderá ser usado para derivar produtividade, estimar esforço e o custo do projeto de software. Portanto o software aqui proposto provê auxílio aos usuários na determinação dos benefícios de um pacote para sua organização, através da contagem das funções que especificamente correspondem aos seus requisitos. Ao avaliar o custo do pacote, o tamanho das funções que serão efetivamente utilizadas, a produtividade e o custo da própria equipe é possível realizar uma análise do tipo.

# **2 PROCEDIMENTOS METODOLÓGICOS**

O sistema web MTS-APF será desenvolvido utilizando o padrão MVC de desenvolvimento em três camadas (dividindo-se em componentes de modelo, controle e visualização). O MVC foi criado por Trygve Reenksaug em 1979 e é muito utilizado em aplicações web. O sistema será desenvolvido utilizando a linguagem Java juntamente com alguns frameworks auxiliares com o Spring Boot.

Na camada de modelo será utilizada a especificação Java JPA (Java Persistence API).

Na camada de controle será utilizado o framework Spring Boot que facilitará muito a criação dos controladores da aplicação e seus webservices.

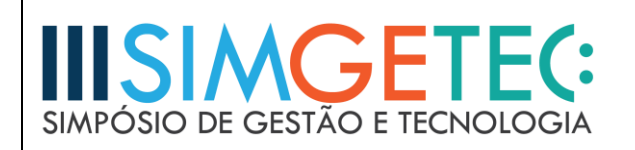

Na camada de visualização será utilizado HTML5, Bootstrap e o framework de javascript AngularJS (esse precisa ser melhor definido).

Para modelagem das regras de negócio utilizaremos técnicas e diagramas UML como Caso de Uso e Classes. Para gerar esta modelagem será usada a ferramenta Astah Community.

Para a modelagem de dados será utilizado a ferramenta MySQL Workbench e o banco de dados da aplicação será na plataforma MySQL.

## **3 DESENVOLVIMENTO**

A princípio a ideia do MTS-APF é prover com facilidade, as estimativas de custo e esforço em projetos de software, dentro do ciclo de vida do desenvolvimento informando de uma forma rápida, a estimativa de custo, do tamanho e do tempo que precisará ser gasto considerando a praticidade de uma aplicação web.

A aplicação exigirá que o usuário faça o cadastro para realizar o cálculo de APF. Ao criar a conta será necessário que todos os dados do usuário estejam devidamente preenchidos (nome, login e senha). Após a validação o sistema irá registrar o usuário e emitirá a mensagem: usuário cadastrado com sucesso. Para alterar o cadastro o usuário só será feita após finalizar o cadastro.

Na Figura 1 o sistema exibe o formulário de cadastro.

Figura 1: Tela de cadastro

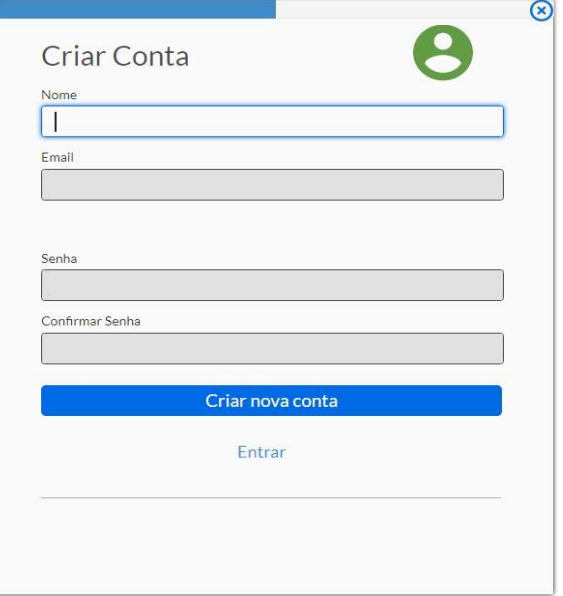

Fonte: elaborada pelos autores, 2017.

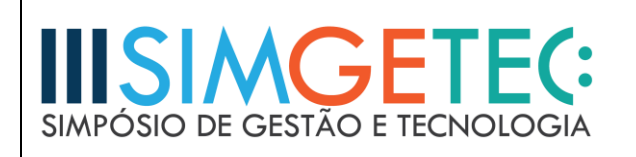

Após o cadastro o usuário deverá estar devidamente logado e todas as informações obrigatórias relacionadas aos cálculos da APF deverão ter sido preenchidas. Para futuras alterações nos cálculos, o usuário deverá estar logado e ter pelo menos uma APF cadastrada.

Na Figura 2 o usuário entra na tela "Criar APF".

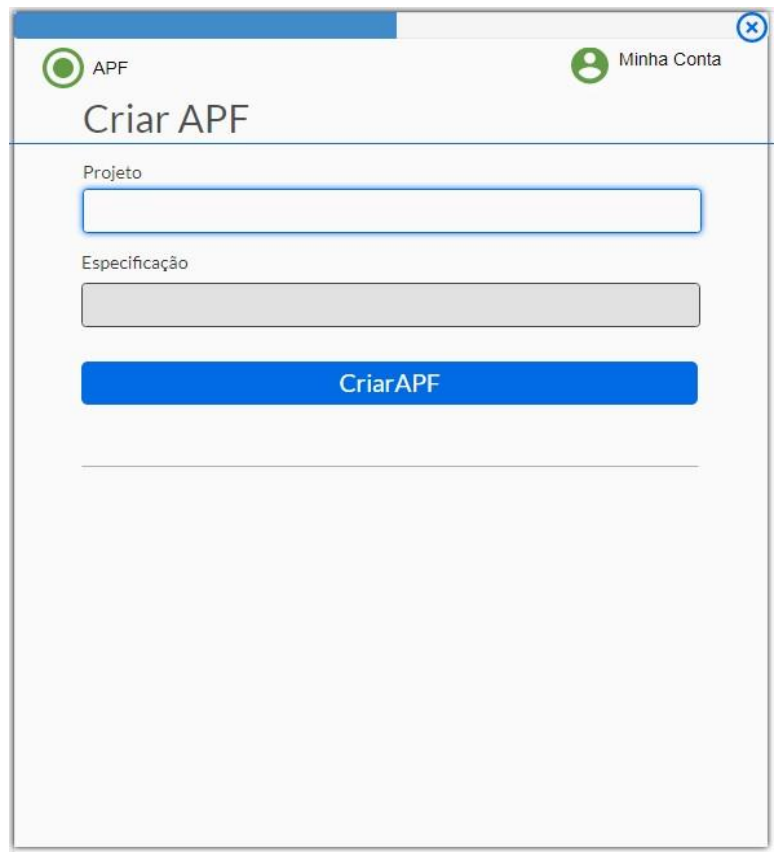

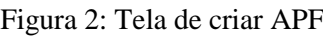

Fonte: elaborada pelos autores, 2017.

Para alteração dos cálculos cadastrados o usuário deverá escolher a APF que deseja alterar e realizar as modificações necessárias, após este processo deverá clicar em salvar para que as alterações sejam validadas.

Para futuras consultas o usuário entra na tela "APF" e o sistema exibe a lista de APFs cadastradas.

Na Figura 3 apresenta-se a funcionalidade que permite acertar fator de ajuste.

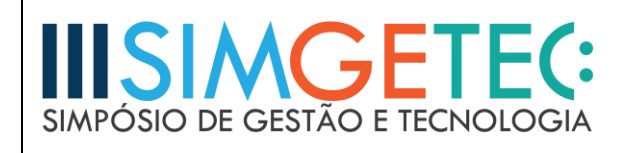

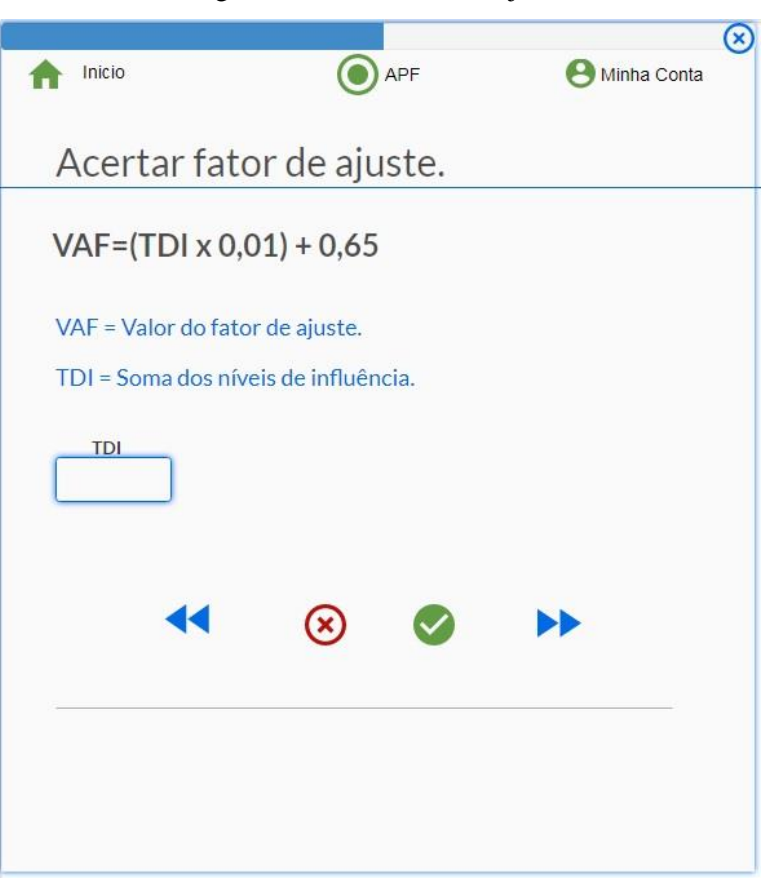

Figura 3: Tela de fator de ajuste

Fonte: elaborada pelos autores, 2017.

Esta função é a soma dos valores de influência aplicado na fórmula VAF= (TDI x  $0.01$ ) + 0,65, onde, VAF = Valor do fator de ajuste e TDI = Soma dos níveis de influência.

O usuário confirma os valores iniciais ou altera os mesmos. O sistema verifica se os dados digitados são válidos.

Na Figura 4 a tela de funções permite calcular os valores dos tipos de função Arquivos Lógicos Internos (AIE), e os Arquivos Lógicos Externos informados pelo usuário. O usuário informa o número de DETs e RETs. Posteriormente as Entradas Externas, Saídas Externas e Consultas Externas informando os respectivos DETs e FTRs.

Na Figura 5 o sistema realiza o enquadramento de complexidade, pontos de função não ajustados para cada função e total de pontos de função não ajustados do projeto.

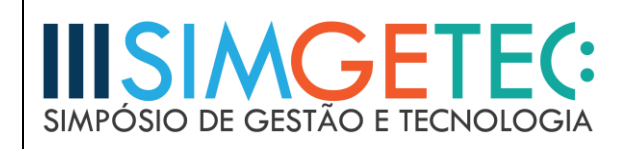

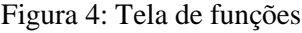

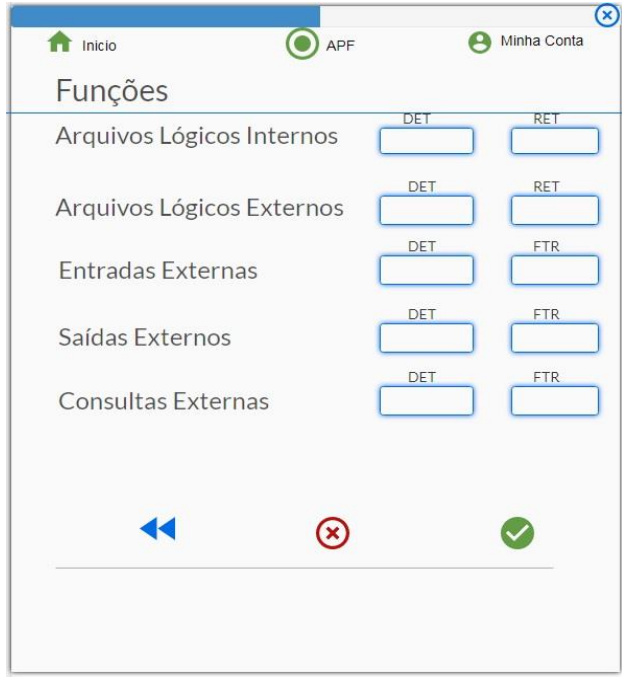

Fonte: elaborada pelos autores, 2017.

| <b>Funções</b>               | <b>DET</b>     | <b>RET</b>   | <b>FTR</b>     | Complexidade | Pontos não ajustados |
|------------------------------|----------------|--------------|----------------|--------------|----------------------|
| Arquivos Lógicos             | 12             | $\mathbf{1}$ |                | BAIXA        | $\overline{7}$       |
| Arquivos Lógicos<br>Externos | $\overline{2}$ | $\mathbf{1}$ |                | BAIXA        | 5                    |
| Entradas Externas            | 14             |              | $\overline{2}$ | MEDIA        | $\overline{4}$       |
| Saídas Externos              | 3              |              | $\mathbf{1}$   | BAIXA        | 3                    |
| Consultas Externas           | 14             |              | $\overline{2}$ | MEDIA        | $\overline{4}$       |

Figura 5: Tela de pontos não ajustados

Fonte: elaborada pelos autores, 2017.

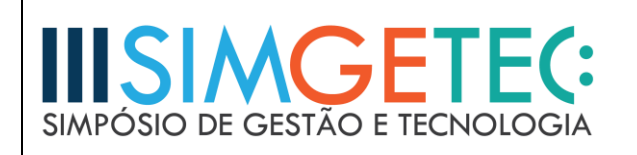

Na Figura 6 é apresentado o cálculo dos pontos de função ajustados. O sistema recupera número dos pontos de função, e o número dos pontos de função não ajustados. O sistema recupera o valor dos pontos de função não ajustados das funções de conversão.

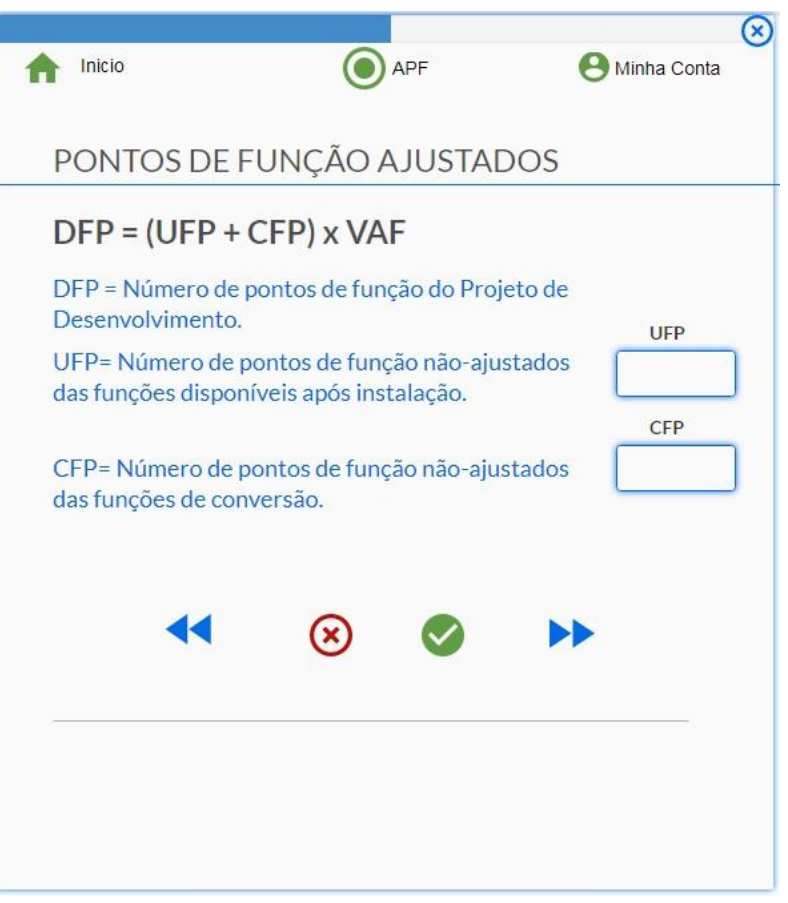

Figura 6: Tela de pontos ajustados

Fonte: elaborada pelos autores, 2017.

Para gerar os relatórios das APF preenchidos pelo usuário, o mesmo deve escolher qual APF realizada anteriormente deseja visualizar. O sistema exibe os dados da APF solicitada.

Na Figura 7 é apresentado o relatório da APF.

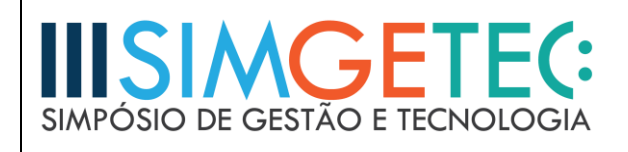

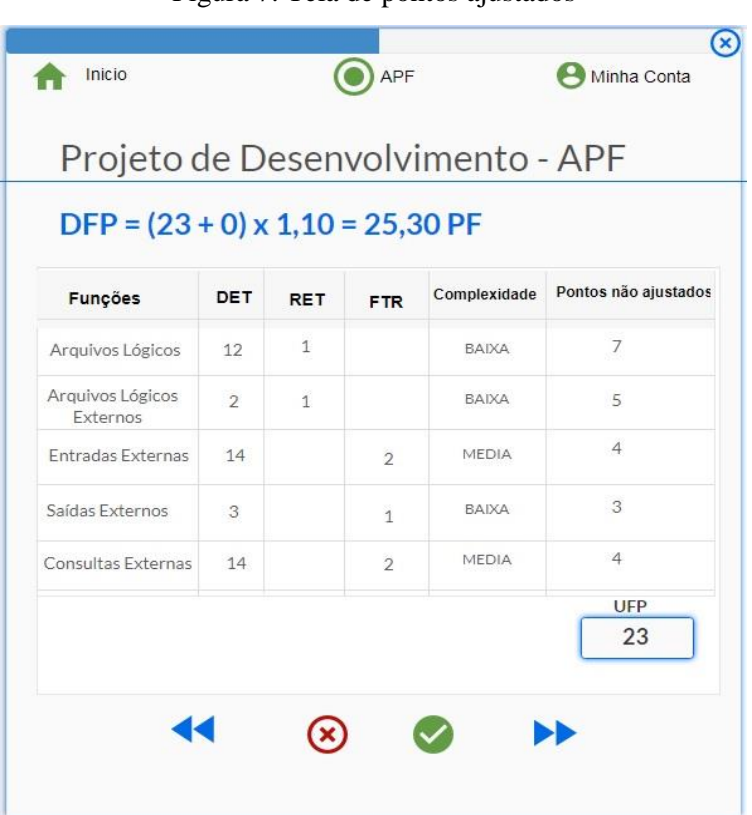

Figura 7: Tela de pontos ajustados

Fonte: elaborada pelos autores, 2017.

A Figura 8 mostra o diagrama de Caso de Uso, enquanto a Figura 9 mostra o diagrama de Entidades e Relacionamento.

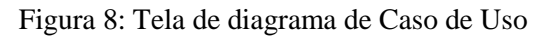

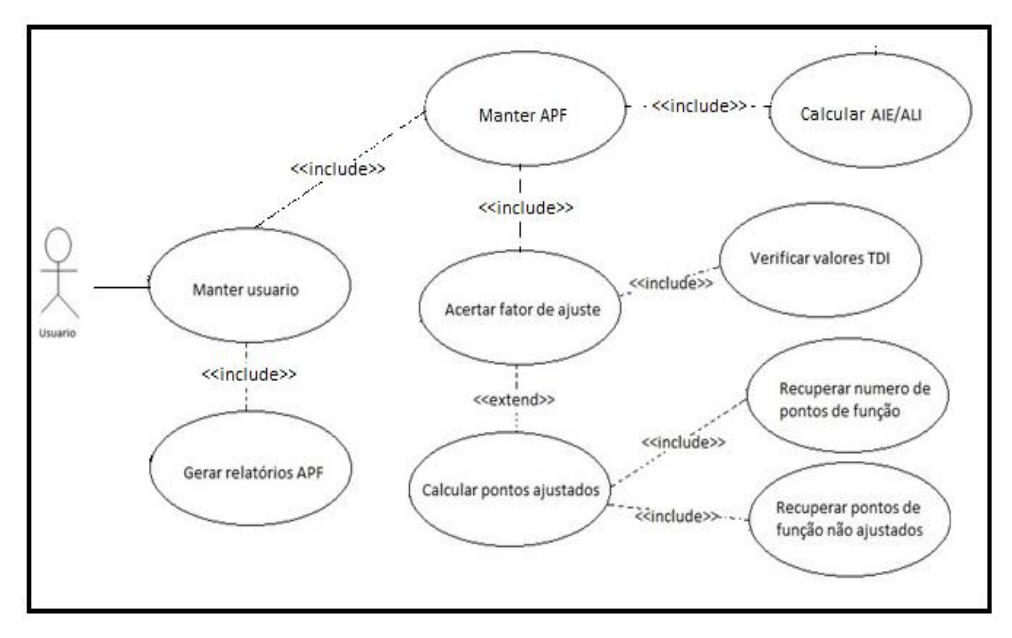

Fonte: elaborada pelos autores, 2017.

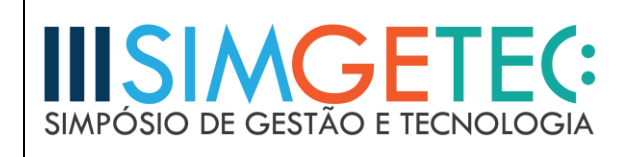

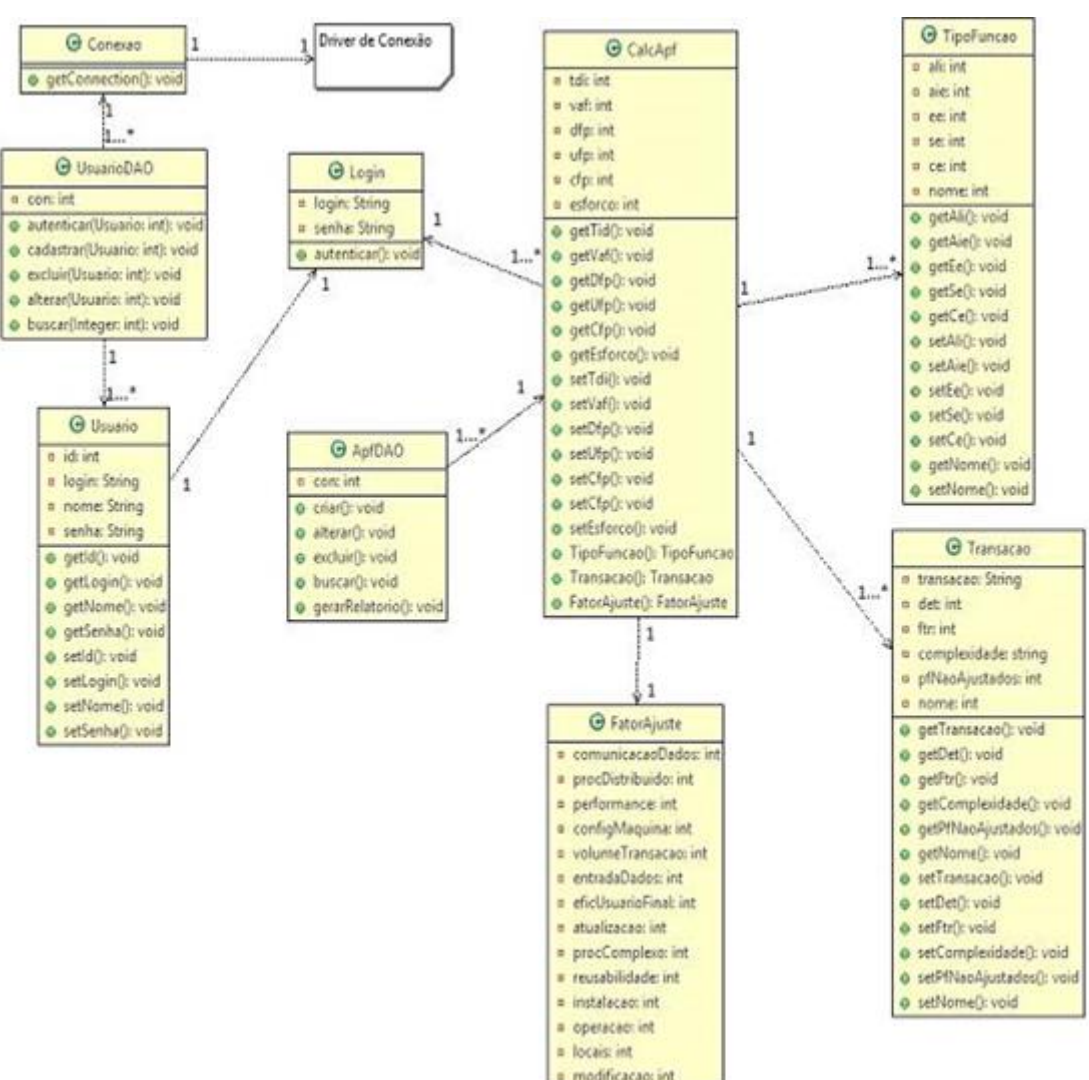

#### Figura 8: Tela de diagrama Entidade-Relacionamento

Fonte: elaborada pelos autores, 2017.

### **4 RESULTADOS E DISCUSSÃO**

O Medidor de Tamanho de Software ficou prático e rápido frente aos outros métodos de cálculo, além de garantir com segurança a métrica, com transparência e domínio do cálculo.

A aplicação proposta é suficientemente simples de se navegar por ser aplicação web. Utilizado para mensuração do software na perspectiva tempo, esforço e custo, o medidor de tamanho de software além de simples é mais prático se comparado aos demais modos de cálculo.

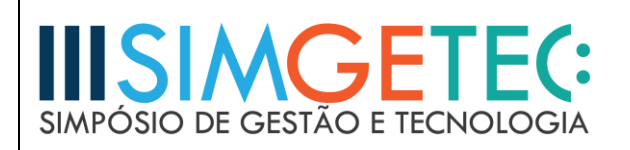

# **5 CONSIDERAÇÕES FINAIS**

As métricas para estimar o tamanho do software vêm sendo amplamente utilizadas por empresas que desenvolvem sistemas no intuito de cumprir com os prazos estabelecidos no fechamento de contrato com o cliente e no controle do orçamento. Com a utilização dessas métricas, os gerentes de projetos podem gerar subsídios para a tomada de decisões.

## **REFERÊNCIAS**

Eclipse, Jetty Embeded. Disponivel em: http://www.eclipse.org/jetty/documentation /9.4.x/embedding-jetty.html. Acesso em 01 de julho de 2017.

HAZAN, Claudia. Análise de Pontos de Função - Uma aplicação nas estimativas de tamanho de Projetos de Software. Disponível em http://kameha. devmedia.com.br/site/engsoft/02/ESM02\_baixa.zip. Acesso em 26 de maio de 2017.

MySQL, Workbench. Disponível em: https://www.mysql.com/products/workbench/. Acesso em 10 de julho de 2017.

PRESSMAN, Roger S. Engenharia de Software. Rio de Janeiro: Mcgraw-hill, 2002.

Projects Spring, Spring Boot. Disponível em: https://projects.spring.io/spring-boot. Acesso em 02 de julho de 2013.

**"O conteúdo expresso no trabalho é de inteira responsabilidade do(s) autor(es)."**